## Aprire il link del sito web del Comune di Montemesola e selezionare la sezione "servizi a domanda individuale"

E' possibile utilizzare il seguente link diretto:

https://sociali.dgegovpa.it/montemesola

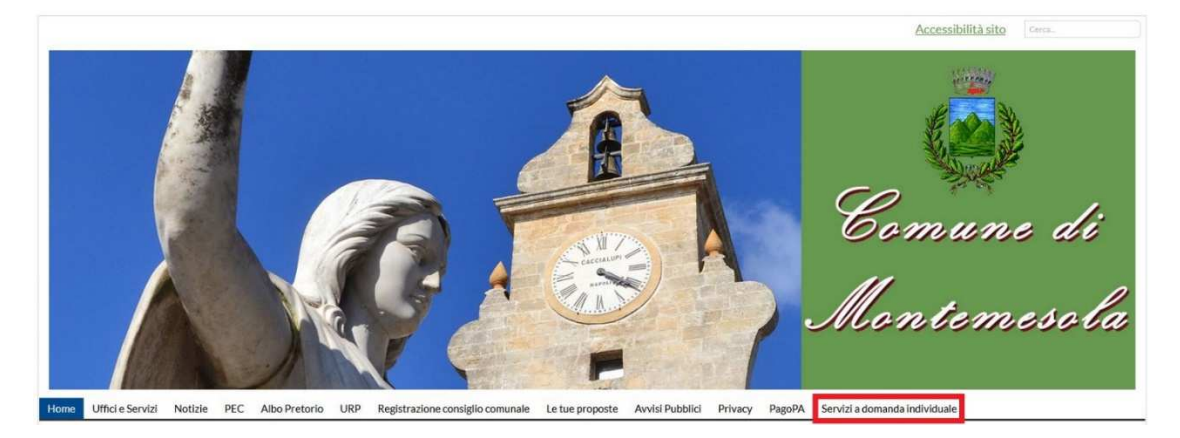

Si verrà reindirizzati al portale di autenticazione SPID:

Per utilizzare i Servizi a Domanda Individuale è necessario effettuare il login con Spid, il sistema di autenticazione federata Nazionale.

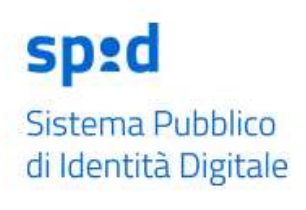

DLogin con Spid

Se non si è ancora in possesso delle credenziali Spid è possibile registrarsi prima di effettuare il login.

Cliccando sul pulsante LOGIN CON SPID si verrà reindirizzati alla seguente pagina:

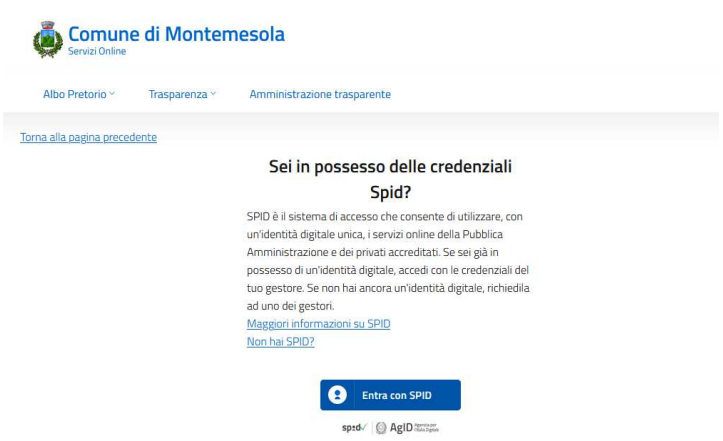

Cliccando poi sul pulsante ENTRA CON SPID verrà richiesto di scegliere il gestore della propria identità digitale e successivamente verrà chiesto di inserire le credenziali per l'accesso

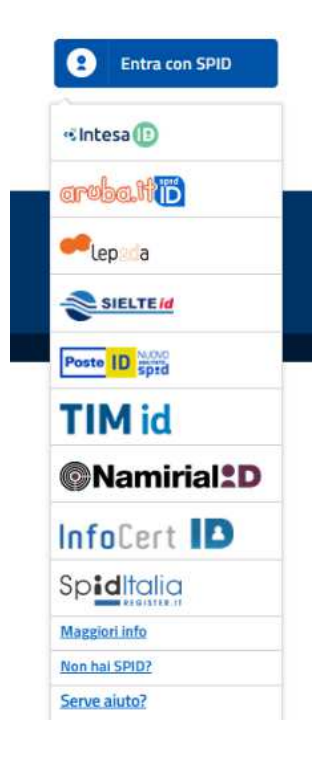

Dopo aver effettuato il login, verrà mostrata la pagina home iniziale, che contiene alcune informazioni preliminari e un menù (a sinistra) con diverse voci.

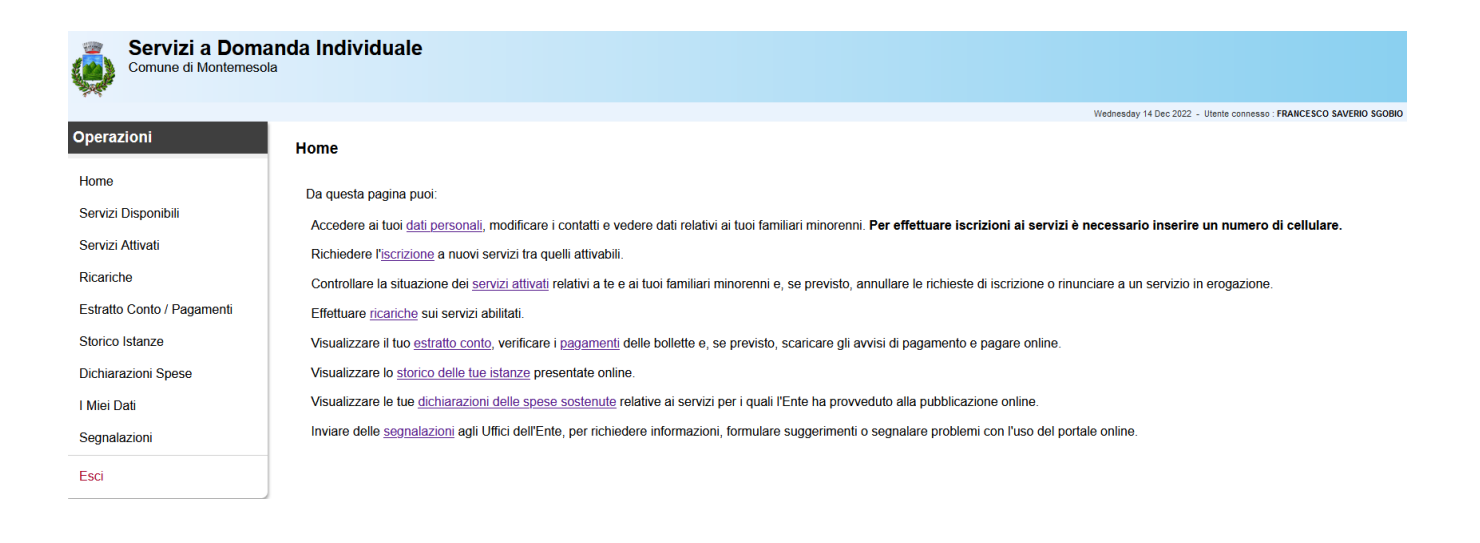

Per effettuare una ricarica selezionare l'apposita sezione presente nel menù posto a sinistra:

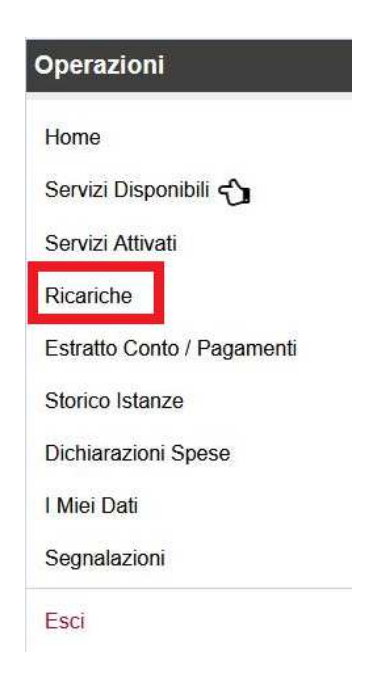

Nella schermata verrà mostrato il credito o il debito residuo

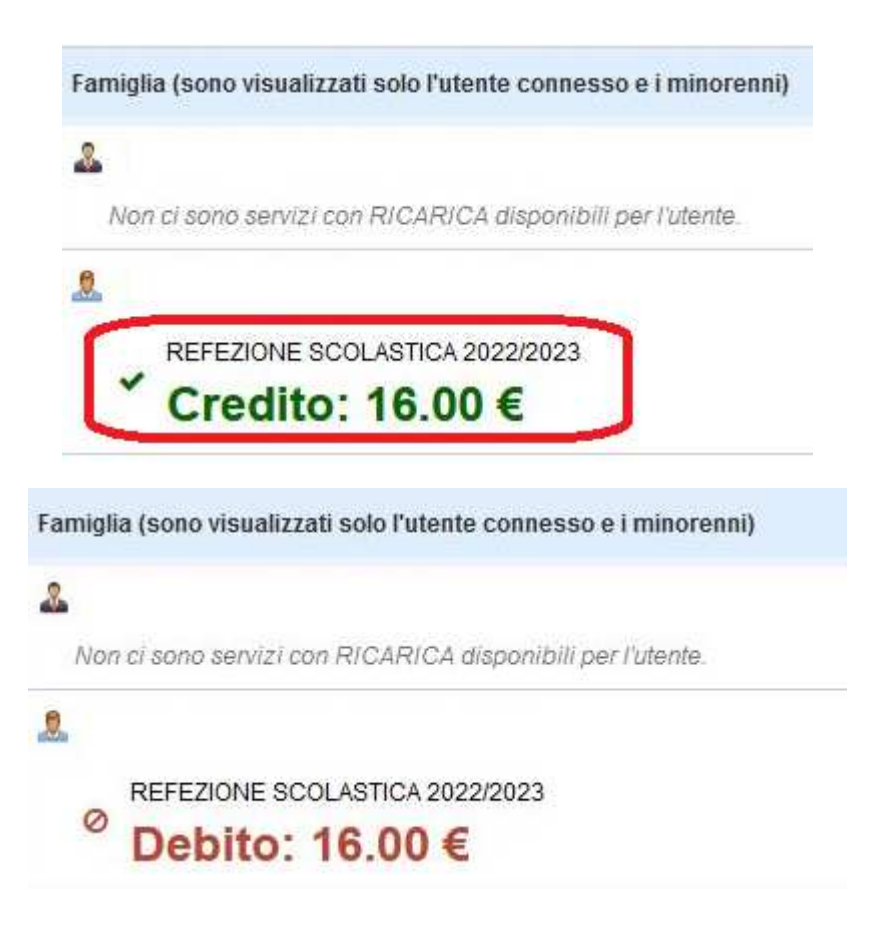

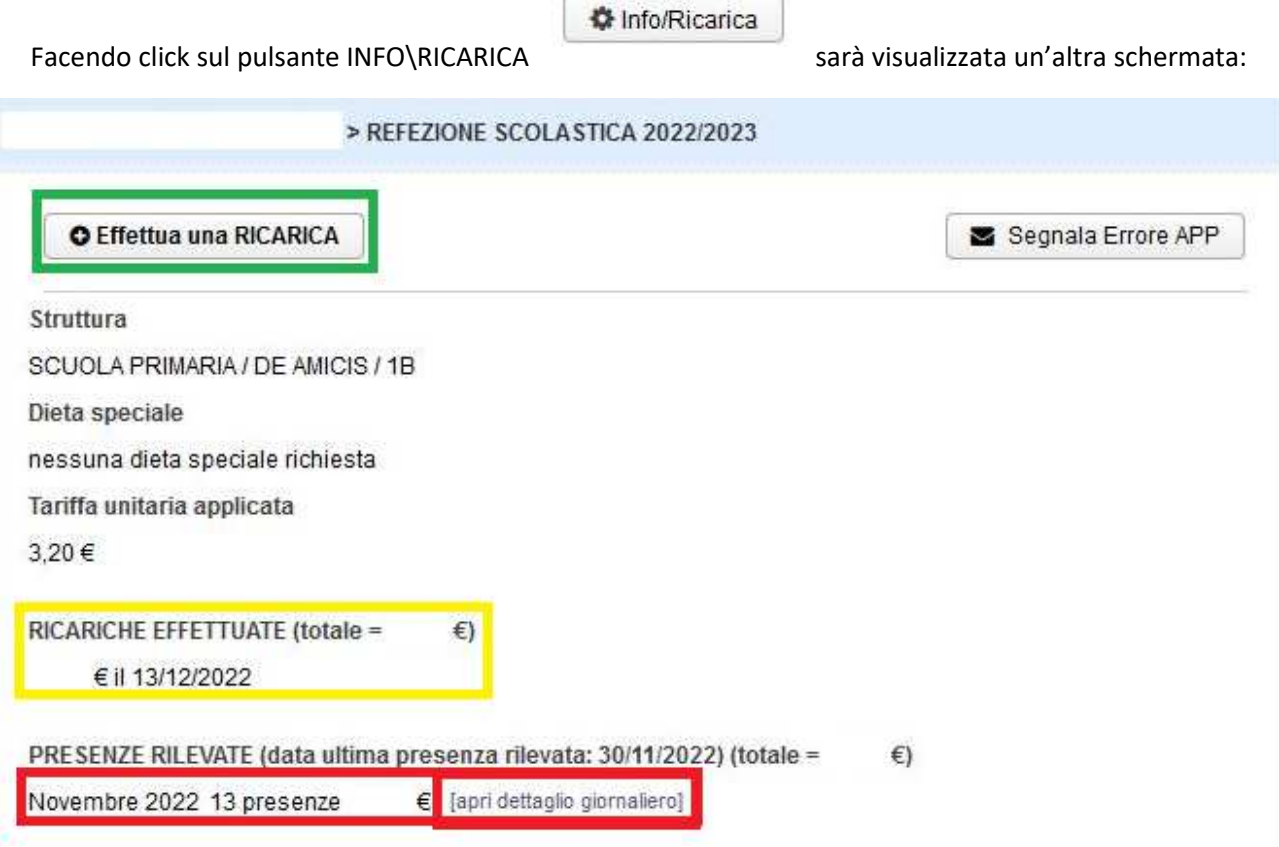

Nella sezione segnata in rosso sarà riportato il costo totale dei pasti consumati, il parziale per mese e il dettaglio giornaliero

*NB: il dato sarà aggiornato al giorno precedente a quello di consultazione* 

Nella sezione segnata in giallo sarà riportato il totale delle ricariche effettuate e le singole ricariche con importo e data di caricamento

*NB: le ricariche saranno visualizzate a sistema dopo 2\3 giorni dalla data di pagamento per tempi tecnici di allineamento del circuito PagoPA* 

Il pulsante in verde aprirà la schermata necessaria ad effettuare una nuova ricarica:

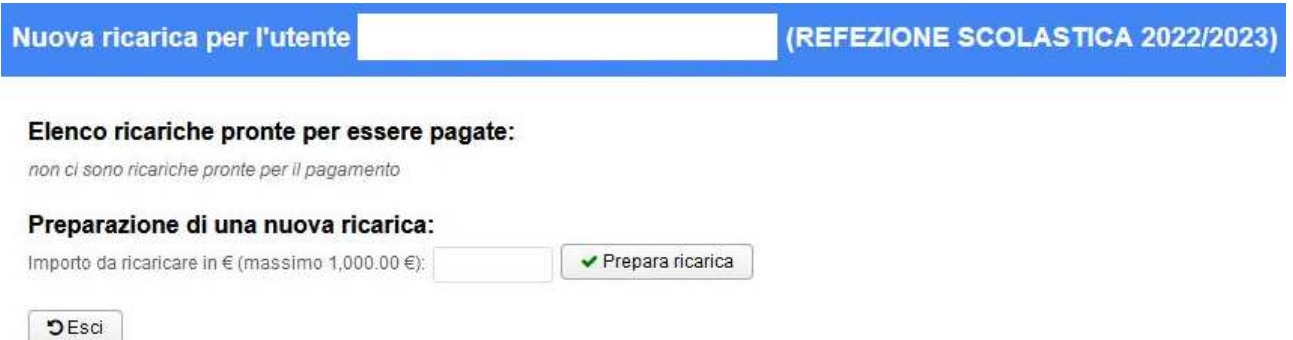

Basterà inserire l'importo da ricaricare e cliccare sul pulsante PREPARA LA RICARICA.

Il sistema creerà il modulo di pagamento e verrà mostrato il seguente messaggio:

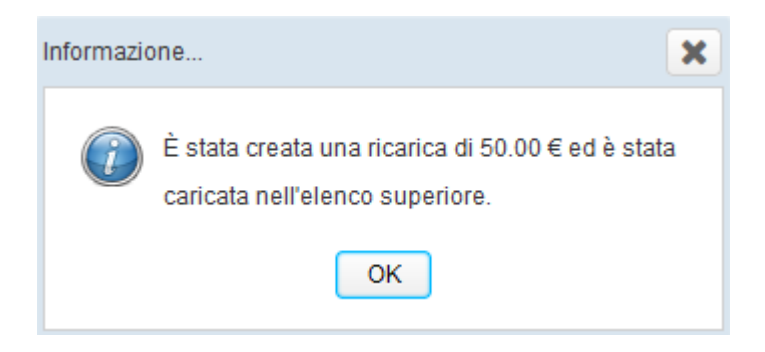

Il modulo creato sarà disponibile nella schermata precedente:

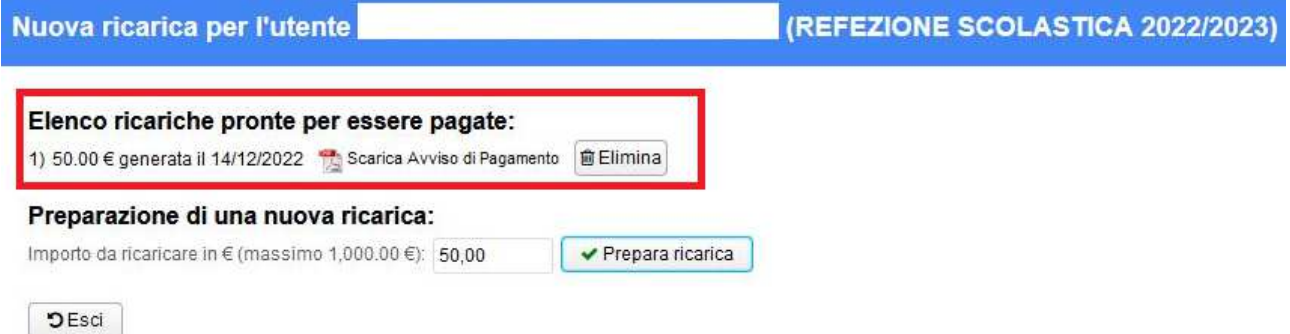

Facendo click si potrà procedere con il download dell'avviso di pagamento e il sistema proporrà il seguente avviso:

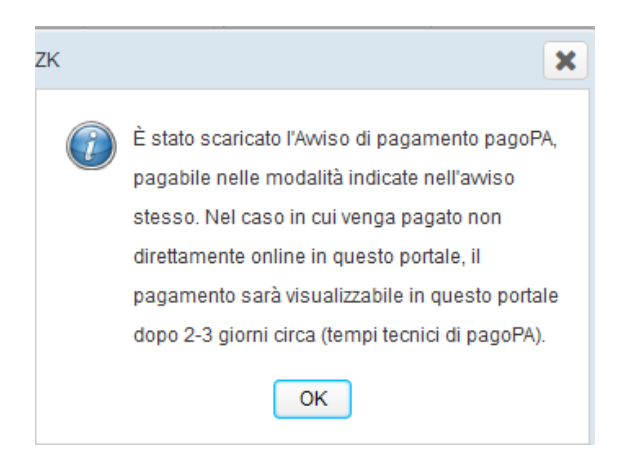

Si riporta un avviso di esempio:

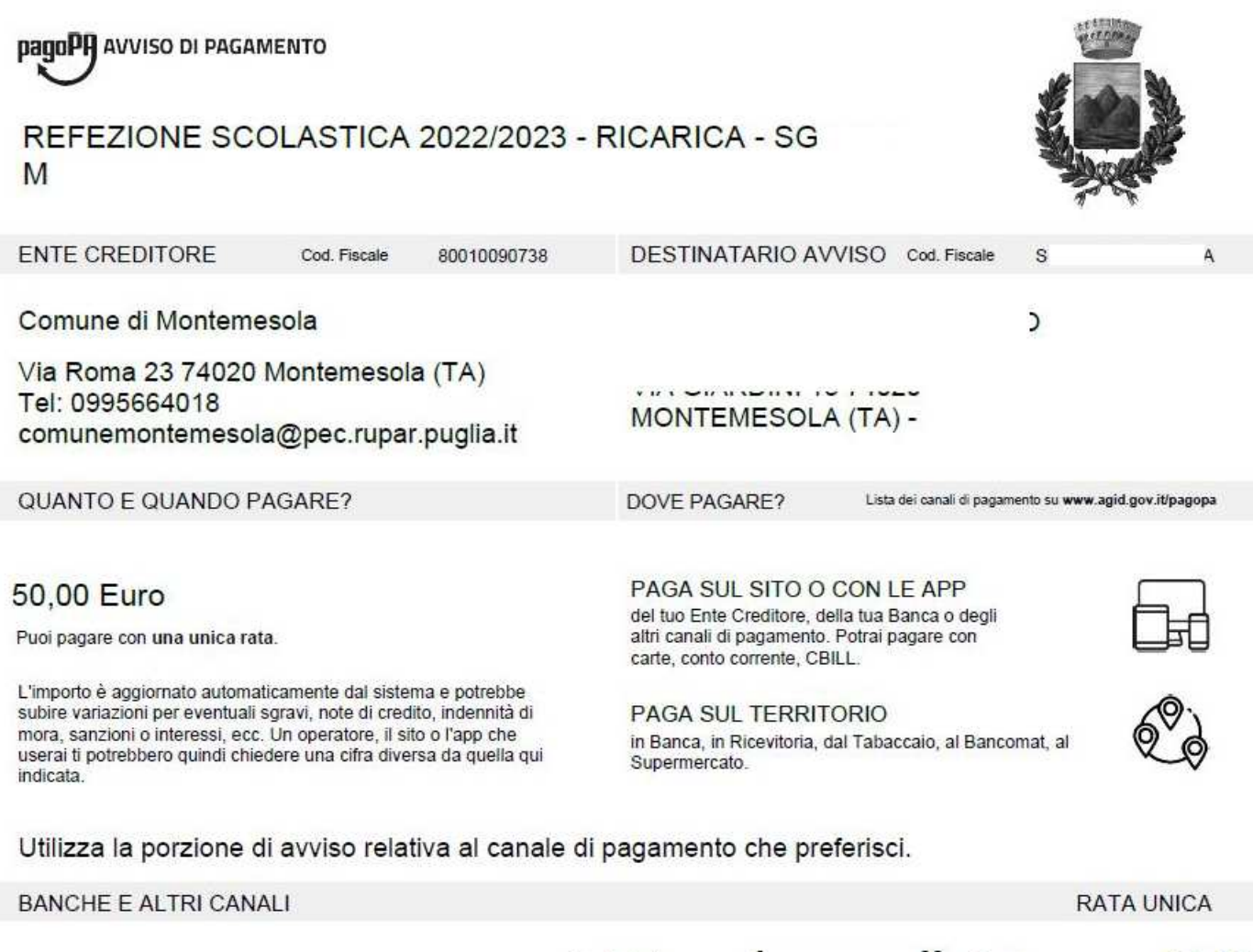

Qui accanto trovi il codice QR e il codice interbancario CBILL per pagare attraverso il circuito bancario e gli altri canali di pagamento abilitati.

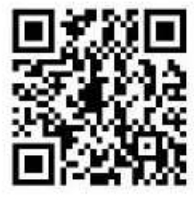

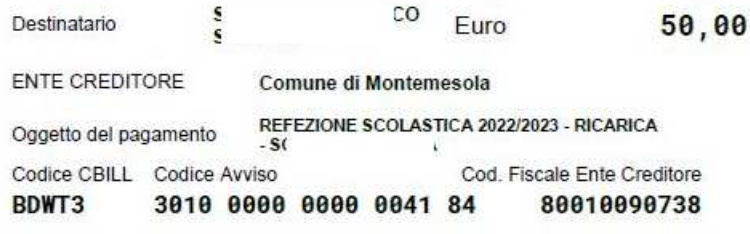

Tale modulo potrà essere utilizzato direttamente e\o stampato per procedere al pagamento come da istruzioni riportate nello stesso avviso.

Se necessario, la ricarica creata potrà essere cancellata dopo 7 giorni se il pagamento non verrà effettuato:

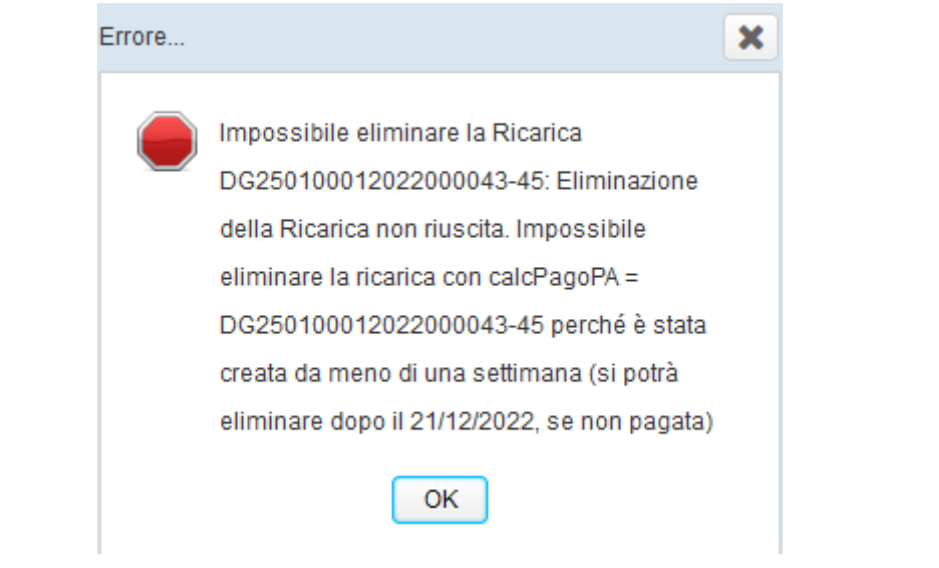